# **2.3 Lokal IdP**

## Revisionshistorik

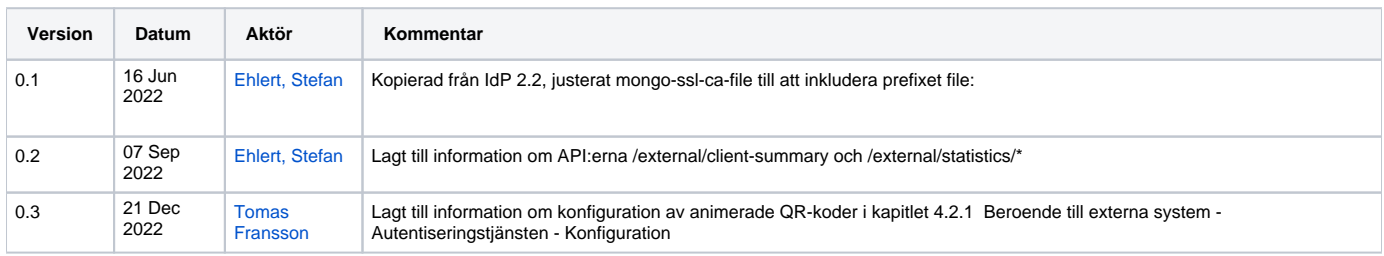

## Innehållsförteckning

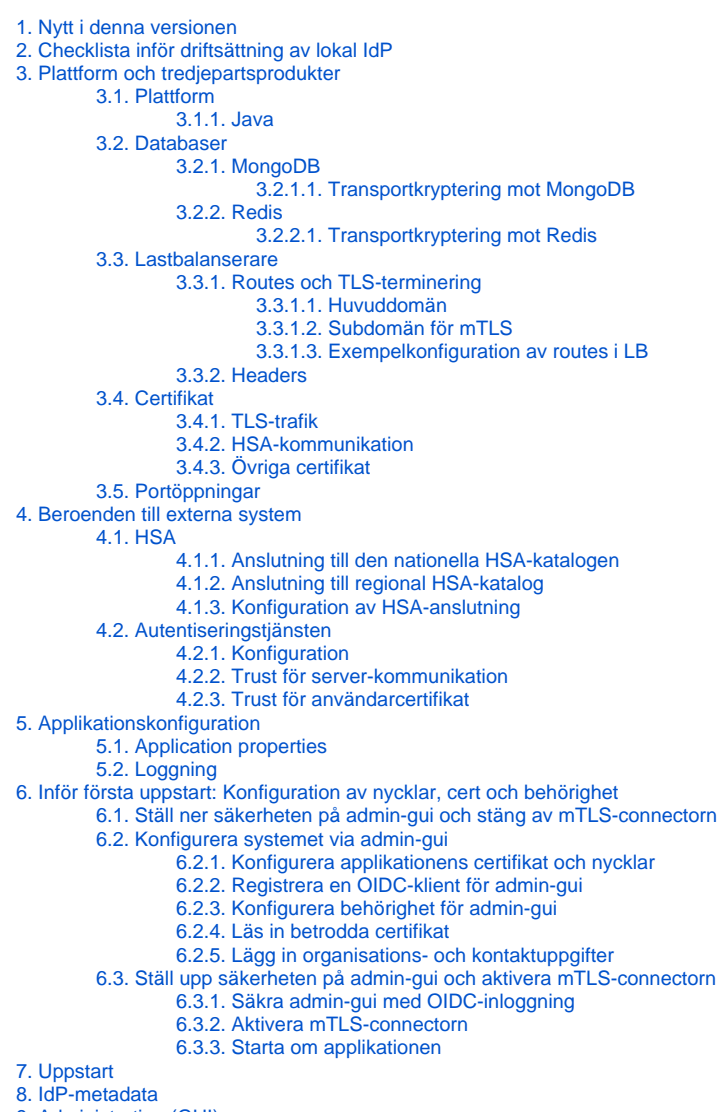

- [9. Administration \(GUI\)](#page-26-0)
- [10. Externa endpoints](#page-27-0)
	- [10.1. https://<idp url>/external/client-summary](#page-28-0)
	- [10.2. https://<idp url>/external/statistics/\\*](#page-29-0)

# <span id="page-2-0"></span>1. Nytt i denna versionen

Ändringar sedan senaste lokala versionen (2.2):

Se [2.3 Release notes - IdP](https://confluence.cgiostersund.se/display/ST/2.3+Release+notes+-+IdP)

## <span id="page-3-0"></span>2. Checklista inför driftsättning av lokal IdP

En delmängd av de saker som behöver göras inför driftsättning av lokal IdP:

- 1. Teckna användaravtal med Inera för åtkomst att ladda ner applikationen
- 2. Påbörja anslutningsförfarandet mot HSA i god tid innan planerad driftsättning av IdP
- 3. Se över klusteruppsättning (egna burkar eller virtuella miljöer)
- 4. Installera/paketera Java 11
- 5. Sätt upp MongoDB med säkerhetskopiering
- 6. Sätt upp Redis
- 7. Sätt upp lastbalanserare
- 8. Se över portöppningar
- 9. Certifikat för åtkomst till HSA, förmodligen ett SITHS-utfärdat funktionscertifikat
- 10. Certifikat för TLS-terminering
- 11. Certifikat för SAML- och OIDC-meddelandesignering och -kryptering
- 12. Fastställ behörighetsregler för administrationsgränssnittet
- 13. Fastställ tolkning av [Tillitsnivå \(LoA\)](https://confluence.cgiostersund.se/pages/viewpage.action?pageId=220224222) för olika typer av användarcertifikat

<span id="page-4-0"></span>3. Plattform och tredjepartsprodukter

## <span id="page-5-0"></span>3.1. Plattform

Lokal IdP levereras som en zip-fil med en filstruktur innehållandes konfigurationsfiler tillsammans med en så kallad "fat jar", d.v.s. en .jar-fil som innehåller applikationen samt webserver och alla applikationens kodberoenden.

Jar-filen kan köras rakt upp och ner på egna servrar, köras i virtuella maskiner eller paketeras i t.ex. en docker-container och hanteras via en containerorkestreringsplattform. Den nationella instansen av Inera IdP paketeras t.ex. i docker-containers baserade på en enkel RHEL-image med Java 11 installerat och driftsätts sedan m.h.a. OpenShift.

## <span id="page-5-1"></span>**3.1.1. Java**

Java 11 krävs för att starta applikationen. OpenJDK rekommenderas, men även Oracle JDK/JRE bör fungera.

## <span id="page-6-0"></span>3.2. Databaser

IdP:n använder sig av MongoDB och Redis.

Redis-databasen håller enbart temporär lagring (cache, sessioner, et.c.) och behöver således inte säkerhetskopieras.

I MongoDB lagras persistent data (certifikat, klientmetadata, et.c.) och den bör därför säkerhetskopieras regelbundet.

Installation och konfiguration av databaserna ligger utanför scopet för detta dokument.

Följande versioner av databaserna har testats med IdP:

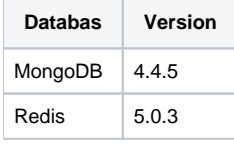

#### <span id="page-6-1"></span>**3.2.1. MongoDB**

IdP:n **kräver** att MongoDB är uppsatt som ett replica set (för att transaktioner ska fungera). Se [MongoDB's dokumention](https://docs.mongodb.com/v4.0/tutorial/deploy-replica-set/) för hur man skapar ett replica set. Huruvida det ligger en eller flera noder bakom replica set:et spelar ingen roll för IdP:ns del.

Applikationen kräver även att det finns en databas och en användare skapad i MongoDB som den kan använda. För att skapa upp detta, anslut till MongoDB med klienten (mongo/mongo.exe) och ange följande kommandon:

#### **mongo**

```
idpdb = db.getSiblingDB("idp")
idpdb.createUser({ user: "idpuser", pwd: "idppassword", roles: [ "readWrite" ]})
quit()
```
Namnet på databasen (**idp** i exemplet ovan) samt användarnamnet och lösenordet (**idpuser** och **idppassword**) kan väljas valfritt, men måste stämma överrens med konfigurationen i application-custom.properties.

IdP:n kommer sedan att vid anslutning automatiskt skapa upp de kollektioner som den behöver.

#### <span id="page-6-2"></span>**3.2.1.1. Transportkryptering mot MongoDB**

Ifall trafiken mellan IdP och MongoDB skall krypteras behöver följande inställning konfigureras:

```
#Lägg till ssl=true som query-parameter i mongodb.uri. T.ex:
spring.data.mongodb.uri=mongodb://user:password@mongodb-node1:27017,mongodb-node2:27017,mongodb-node3:27017,
mongodb-node4:27017/database?replicaSet=mongo-replica-set-name&ssl=true
```
mongo-ssl-ca-file=file:<sökväg till truststore innehållandes utfärdare av databasens certifikat>

#### <span id="page-6-3"></span>**3.2.2. Redis**

Redis används av IdP som en gemensam cache. Alla IdP-noder behöver alltså anslutas till samma uppsättning av Redis.

IdP:n kan ansluta till sentinel (kluster) eller singelnod av Redis. Redis saknar användare, men kan konfigureras för att kräva lösenord för att ansluta. IdP:n har stöd för båda alternativ. Använder man lösenord måste detta konfigureras i application-custom.properties.

#### <span id="page-6-4"></span>**3.2.2.1. Transportkryptering mot Redis**

൹ TLS-funktionaliteten mot Redis är inte fullständigt testad och används inte (än) av Nationell IdP.

Redis stödjer TLS från och med version 6. Ifall trafiken mellan IdP och Redis skall krypteras behöver följande inställningar konfigureras:

spring.redis.ssl=true lettuce.client.customizer.trust-store-file=<sökväg till truststore innehållandes utfärdare av databasens certifikat> lettuce.client.customizer.trust-store-pwd=<lösenord för truststore ovan>

lettuce.client.customizer.disable-peer-verification=true

## <span id="page-8-0"></span>3.3. Lastbalanserare

IdP:n är tänkt att köras med mer än en instans (klustrad). Det innebär att det behövs en extern lastbalanserare som fördelar lasten mellan noderna.

### <span id="page-8-1"></span>**3.3.1. Routes och TLS-terminering**

IdP går upp med två connectorer, en för TLS-trafik (som skall termineras i lastbalanseraren) och en för mTLS-trafik (som skall släppas igenom av lastbalanseraren och termineras i applikationen).

#### <span id="page-8-2"></span>**3.3.1.1. Huvuddomän**

Trafik mot IdP:s huvuddomän SSL-termineras i lastbalanseraren.

Certifikat för denna domän installeras alltså i lastbalanseraren.

#### <span id="page-8-3"></span>**3.3.1.2. Subdomän för mTLS**

Trafik mot subdomänen secure (typ [secure.idp.inera.se](http://secure.idp.inera.se/), om [idp.inera.se](http://idp.inera.se/) är huvuddomänen) skall släppas igenom till applikationen som själv sköter mTLStermineringen. Nycklar för hantering av mTLS-termineringen läses in i applikationen via admin-gui.

#### <span id="page-8-4"></span>**3.3.1.3. Exempelkonfiguration av routes i LB**

Givet följande konfiguration i application-custom.properties:

```
...
idp.server.protocol=https
idp.server.host=idp.domain.test
idp.server.port=443
...
inera.common.server.mtls.port=8443
...
```
så kommer applikationen att innanför lastbalanseraren serva två portar: 8080 (default) samt 8443. Samtidigt är adresserna utåt [https://idp.domain.test:443](https://idp.domain.test/) och [https://secure.idp.domain.test:443.](https://secure.idp.domain.test/)

Följande konfiguration skulle då användas i lastbalanseraren:

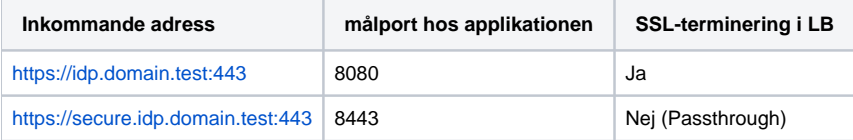

Förslagsvis så redirectas också http-trafik (port 80) till https (port 443).

#### <span id="page-8-5"></span>**3.3.2. Headers**

Lastbalanseraren måste skicka med följande headers till applikationen:

- X-Forwarded-Proto
- X-Forwarded-Host
- X-Forwarded-Port
- X-Forwarded-For

## <span id="page-9-0"></span>3.4. Certifikat

## <span id="page-9-1"></span>**3.4.1. TLS-trafik**

IdP går upp med två connectorer, en för okrypterad trafik (som skall termineras i lastbalanseraren) och en för mTLS-trafik (som skall släppas igenom orört av lastbalanseraren och termineras i applikationen).

- Certifikat och nyckel för IdP:s huvuddomän (ex. idp.domain.test) läses in i lastbalanseraren och används för TLS terminering på all trafik mot huvuddomänen.
- Certifikat och nyckel för subdomänen secure (ex. secure.idp.domain.test om idp.domain.test är huvuddomänen) läses in i applikationen via admingui.

Det kan antingen vara två separata certifikat, eller ett wildcard- eller multi-domain-certifikat, t.ex. ett SAN-cert med både huvuddomänen och securesubdomänen bland sina Subject Alternative Names.

## <span id="page-9-2"></span>**3.4.2. HSA-kommunikation**

För kommunikation med HSA-katalogen krävs i regel (och definitivt vid anslutning till den nationella HSA-katalogen) ett SITHS-utfärdat funktionscertifikat vars HSA-id är registrerat i HSA-katalogen som behörigt att anropa aktuella tjänstekontrakt.

## <span id="page-9-3"></span>**3.4.3. Övriga certifikat**

Övriga certifikat är de som används för signering av SAML- och OIDC-meddelanden. Vanligtvis är detta också ett SITHS-utfärdat certifikat, och möjligen samma som används för kommunikation med HSA.

Se [användarhandboken](#) samt avsnittet om förstagångskonfiguration nedan för mer information kring installation av certifikat och nycklar.

## <span id="page-10-0"></span>3.5. Portöppningar

Applikationen behöver åtkomst till

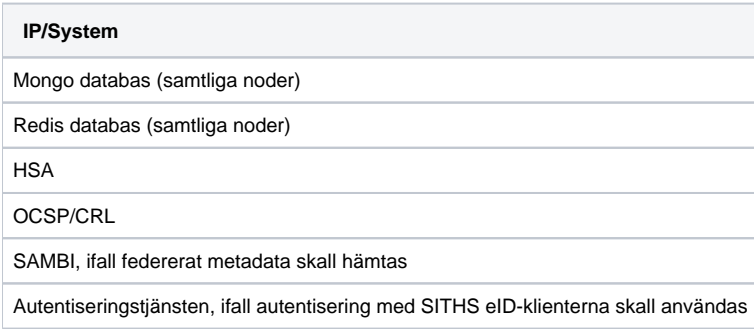

<span id="page-11-0"></span>4. Beroenden till externa system

## <span id="page-12-0"></span>4.1. HSA

IdP nyttjar HSA som attributkälla, specifikt genom de tjänstekontrakt som finns specificerade i [SAD:en.](#)

#### <span id="page-12-1"></span>**4.1.1. Anslutning till den nationella HSA-katalogen**

Anslutning av en tjänst till den nationella HSA-katalogen föregås av en utförlig anslutningsprocess. Läs mer på [https://www.inera.se/tjanster/katalogtjanst](https://www.inera.se/tjanster/katalogtjanst-hsa/katalogtjanst-hsa/bestall--andra/)[hsa/katalogtjanst-hsa/bestall--andra/](https://www.inera.se/tjanster/katalogtjanst-hsa/katalogtjanst-hsa/bestall--andra/) och kontakta Inera för att påbörja ett anslutningsförfarande.

## <span id="page-12-2"></span>**4.1.2. Anslutning till regional HSA-katalog**

Anslutning till en lokal/regional HSA-katalog (eller annan tjänst som implementerar de aktuella tjänstekontrakten) hanteras av den lokala/regionala förvaltningen.

## <span id="page-12-3"></span>**4.1.3. Konfiguration av HSA-anslutning**

- 1. Certifikat för kommunikation med HSA läses in enligt förstagångs-konfigurationen nedan.
- 2. Vilken HSA-katalog som IdP skall ansluta till konfigureras med följande parametrar i application-custom.properties (se avsnittet om systemkonfiguration nedan):

# Paths

inera.common.hsa.authorization.getadmincredentialsforpersonincludingprotectedperson=/vp/infrastructure/directory /authorizationmanagement/GetAdminCredentialsForPersonIncludingProtectedPerson

inera.common.hsa.authorization.getcredentialsforpersonincludingprotectedperson=/vp/infrastructure/directory /authorizationmanagement/GetCredentialsForPersonIncludingProtectedPerson

inera.common.hsa.employee.getemployeeincludingprotectedperson=/vp/infrastructure/directory/employee /GetEmployeeIncludingProtectedPerson

<https://esb.ntjp.se/vp/infrastructure/directory/employee/GetEmployeeIncludingProtectedPerson/2/rivtabp21?wsdl> <https://esb.ntjp.se/vp/infrastructure/directory/authorizationmanagement/GetCredentialsForPersonIncludingProtectedPerson/2/rivtabp21?wsdl> <https://esb.ntjp.se/vp/infrastructure/directory/authorizationmanagement/GetAdminCredentialsForPersonIncludingProtectedPerson/2/rivtabp21?wsdl>

<sup>#</sup> HSA TK URL (exempel Prod Internet)

inera.common.hsa.host=https://esb.ntjp.se

## <span id="page-13-0"></span>4.2. Autentiseringstjänsten

Om SITHS eID-autentiseringsmetoderna skall användas behöver IdP anslutas till Autentiseringstjänsten. Se [Anslutningsguide till Autentiseringstjänsten](https://confluence.cgiostersund.se/pages/viewpage.action?pageId=220220158) för information om anslutningsförfarande, samt [Nätverksinställningar för IAM-tjänster](https://confluence.cgiostersund.se/pages/viewpage.action?pageId=200584684) för adresser.

IdP behöver ett SITHS Funktionscertifikat för kommunikation med Autentiseringstjänsten. IdP:ns HSA-id skickas in för registrering i Autentiseringstjänsten efter att anslutningen är godkänd. Detta HSA-id måste sedan matcha subject SERIALNUMBER i det certifikat som IdP använder för kommunikation mot Autentiseringstjänsten.

## <span id="page-13-1"></span>**4.2.1. Konfiguration**

Konfigurera url:en till Autentiseringstjänstens api, och aktivera SITHS eID-metoderna.

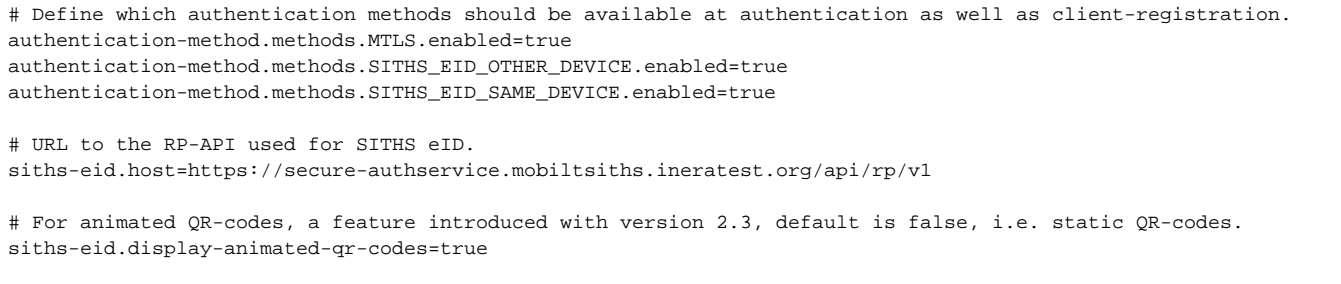

## <span id="page-13-2"></span>**4.2.2. Trust för server-kommunikation**

Lägg till utfärdandekedjan för Autentiseringstjänstens certifikat i förtroendekällan "siths-eid".

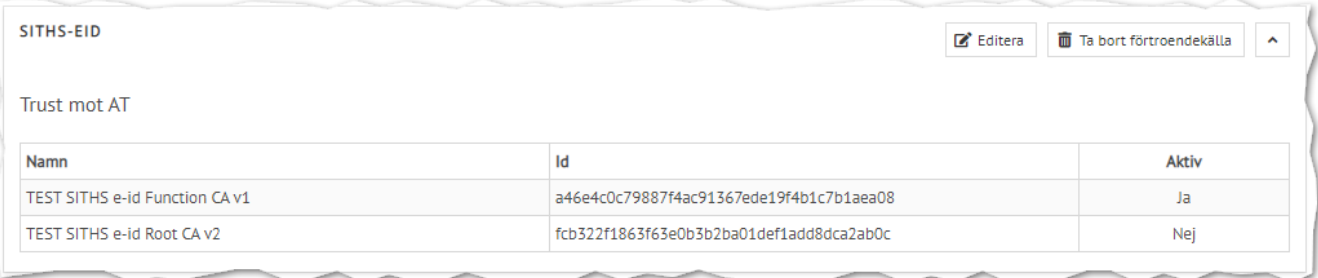

## <span id="page-13-3"></span>**4.2.3. Trust för användarcertifikat**

Lägg till utfärdarkedjan för användarcertifikat som skall accepteras vid autentisering via SITHS eID-metoderna i förtroendekällan "user-siths-eid". (Alltså separat hantering från förtroendekällan "user" som endast styr mTLS-inloggningen).

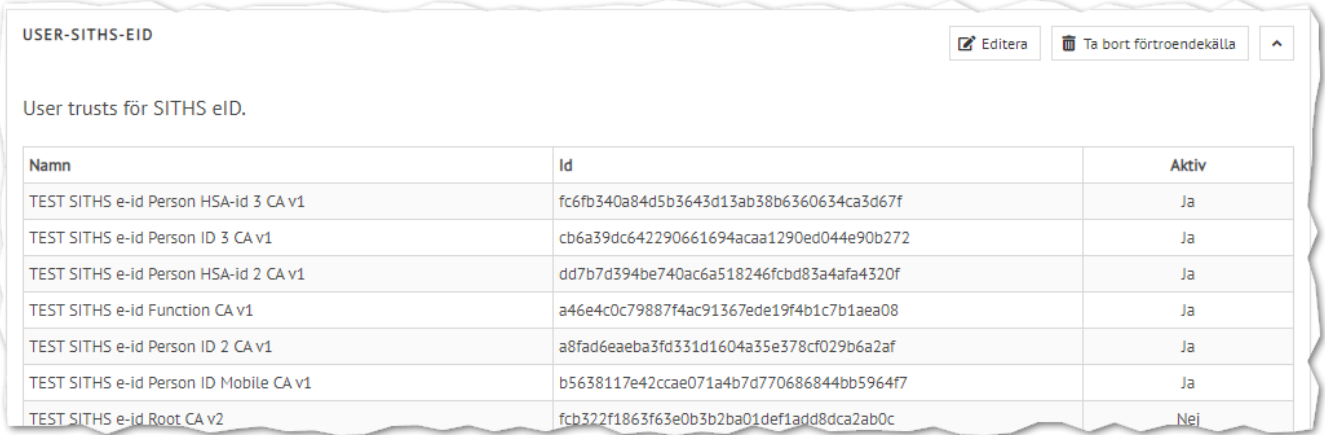

I bilden ovan så är Function CA v1 inläst för att tillåta automatiserade tester (bilden är från en testmiljö).

# <span id="page-14-0"></span>5. Applikationskonfiguration

## <span id="page-15-0"></span>5.1. Application properties

Installationsspecifik konfigurering görs i filen **config/application-custom.properties**. En exempelfil medföljer, men viss konfigurering i denna måste göras innan uppstart.

Framförallt måste idp.server.host, dvs den externa URL som man ansluter till denna instans av IdP:n sättas, samt konfiguration för att ansluta till databaserna (spring.redis.\* och spring.data.mongodb.uri) innan uppstart.

```
config/application-custom.properties
############################# IDP CONFIGURATION ##############################
##############################################################################
############################ SERVER CONFIGURATION ############################
##############################################################################
# Outward facing address, should match public address in LB
idp.server.protocol=https
idp.server.host=idp.domain.test
idp.server.port=443
##############################################################################
############################### MTLS CONNECTOR ###############################
############################################################################## 
inera.common.server.mtls.port=8443
# Disable before first start, until the identity-group (below) has been configured with certificates
inera.common.server.enable=true
# Certificates and keys, configured in the admin GUI
inera.common.server.mtls.identity-group=idp-secure
##############################################################################
################################## SECURITY ##################################
############################################################################## 
# Security level for admin GUI
# oidc: Secured with OIDC, default
# password: Secured with formlogin using user/password
# none: Unsecured
inera.common.security.web.level=oidc
# Username and password for admin GUI when security level is set to password
inera.common.security.web.admin-user.user-name=qwerty
inera.common.security.web.admin-user.password=asdfgh
# IP ranges allowed to access actuator endpoints
inera.common.security.web.internal-ip-range=127.0.0.1,10.0.0.0/8
# Allow or disallow access with certificates for which OSCP status cannot be verified due to network issues
inera.common.trust.allow-undetermined=true
##############################################################################
############################# DB CONFIGURATION ###############################
##############################################################################
# Collection prefix
idp.db.prefix=idp
##############################################################################
############################ REDIS CONFIGURATION #############################
##############################################################################
# Password, if any
#spring.redis.password=password
```
# Connection timeout, ISO8601 Duration format spring.redis.timeout=PT1M

# Redis single node configuration #spring.redis.password= spring.redis.host=redis-master spring.redis.port=6379 ## Redis sentinel configuration #spring.redis.sentinel.master=redis-cluster-name #spring.redis.sentinel.nodes=redis-sentinel-1:26379,redis-sentinel-2:26379,redis-sentinel-3:26379 ############################################################################## ########################### MONGODB CONFIGURATION ############################ ############################################################################## ## MongoDB replica set configuration spring.data.mongodb.uri=mongodb://user:password@mongodb-node1:27017,mongodb-node2:27017,mongodb-node3:27017, mongodb-node4:27017/database?replicaSet=mongo-replica-set-name&ssl=true mongo-ssl-ca-file=<file path to truststore containing the CA issuing the certificate used by MongoDB> # QUARTZ (using MongoDB) spring.quartz.properties.additionalconfig.uri=\${spring.data.mongodb.uri} spring.quartz.properties.additionalconfig.collection-prefix=\${idp.db.prefix}\_quartz ############################################################################## ########################## AUTHENTICATION METHODS ############################ ############################################################################## # Define which authentication methods should be available at authentication as well as client-registration. authentication-method.methods.MTLS.enabled=true authentication-method.methods.SITHS\_EID\_OTHER\_DEVICE.enabled=false authentication-method.methods.SITHS\_EID\_SAME\_DEVICE.enabled=false # URL to the RP-API used for SITHS eID. #siths-eid.host=https://secure-authservice.mobiltsiths.ineratest.org/api/rp/v1 ############################################################################## #################################### HSA ##################################### ############################################################################## # HSA TK URL (exempel, direktanslutning HSA, test, sjunet) #inera.common.hsa.host=https://wstest.hsa.sjunet.org # Paths #inera.common.hsa.authorization.getadmincredentialsforpersonincludingprotectedperson=/getadmincredentials\_2 /hsaws/getadmincredentialsforpersonincludingprotectedperson #inera.common.hsa.authorization.getcredentialsforpersonincludingprotectedperson=/tk2/hsaws /getcredentialsforpersonincludingprotectedperson #inera.common.hsa.employee.getemployeeincludingprotectedperson=/tk2/hsaws/getemployeeincludingprotectedperson # HSA TK URL (exempel, via nationella tjänsteplattformen, Prod, Internet) inera.common.hsa.host=https://esb.ntjp.se # Paths inera.common.hsa.authorization.getadmincredentialsforpersonincludingprotectedperson=/vp/infrastructure/directory /authorizationmanagement/GetAdminCredentialsForPersonIncludingProtectedPerson inera.common.hsa.authorization.getcredentialsforpersonincludingprotectedperson=/vp/infrastructure/directory /authorizationmanagement/GetCredentialsForPersonIncludingProtectedPerson inera.common.hsa.employee.getemployeeincludingprotectedperson=/vp/infrastructure/directory/employee /GetEmployeeIncludingProtectedPerson # Whether or not to include a connectivity check towards HSA in /actuator/health inera.common.hsa.healthcheck=false # Personal identity number used in connectivity test #inera.common.hsa.connectivity-test-person-identity-number = 19121212121212 # Searchbase #inera.common.hsa.default-search-base = c=SE # Logical adress #inera.common.hsa.logical-adress = SE165565594230-1000 ############################################################################## ############################ HSM CONFIGURATION ############################### ##############################################################################

inera.hsm.enabled=false

```
# Prioritized list. Application will try and connect to the first one in the list,
# if that fails it continues with the next in the list until it manages to establish a connection.
# If none of the specified slots work the application will crash.
inera.hsm.slots=1,3
inera.hsm.user.role=CRYPTOOFFICER
inera.hsm.user.pwd=replaceme
inera.hsm.signer.enabled=${inera.hsm.enabled}
# The aliases in the HSM that the signer service should use to fetch credentials from. The first alias in the 
list is the one that will be used.
inera.hsm.signer.key-aliases=idp.domain.test-key
##############################################################################
################################# LOG CONFIG #################################
##############################################################################
# External log config, enables updating of log settings in runtime
logging.config=file:/deployments/logging/logback-spring.xml
##############################################################################
################################### SAMBI ####################################
##############################################################################
# Automated job to fetch federated SAML metadata from SAMBI
saml.sambi-job-enabled=false
saml.sambi-job-cron-expression=0 0 0/2 * * ?
#saml.sambi-job-cron-expression=0 * * ? * *
#saml.sambi-job-cron-expression=0 */5 * ? * *
# URI to SAMBI federated metadata
saml.federated-metadata-url=https://fed.sambi.se/trial/md/metadata.xml
##############################################################################
#################################### MISC ####################################
##############################################################################
# Link to the user manual in GUI
idp.usermanual=https://confluence.cgiostersund.se/x/T6yhCg
##############################################################################
```
## <span id="page-18-0"></span>5.2. Loggning

Inställningar för loggning kan göras i filen **logging/logback-spring.xml**.

Per default skrivs loggarna till fil (logs/auth-application.log), detta går att ändra till att skrivas till standard out (konsoll) genom att ändra raden *<appender*ref ref="FILE" /> till <appender-ref ref="CONSOLE" />.

**logging/logback-spring.xml**

```
<?xml version="1.0" encoding="UTF-8"?>
<configuration scan="true" scanPeriod="60 seconds">
   <property name="LOG_FILE" value="logs/auth-application.log" />
   <property name="LOG_FILE_MAX_SIZE" value="10MB" />
   <property name="LOG_FILE_MAX_HISTORY" value="7" />
   <include resource="org/springframework/boot/logging/logback/defaults.xml" />
   <include resource="org/springframework/boot/logging/logback/console-appender.xml" />
   <include resource="org/springframework/boot/logging/logback/file-appender.xml" />
   <!-- Global logging level of application -->
   <logger name="com.cgi.se.inera" level="INFO" />
   <!-- Supress verbose loggers -->
   <logger name="com.novemberain.quartz.mongodb" level="WARN" />
   <!-- INFO level needed to log the SOAP messages -->
   <logger name="org.apache.cxf" level="WARN" />
   <logger name="org.apache.cxf.services" level="WARN" />
 \leq !-- WARNING! -->
   <!-- Enabling message logging can and will expose personal information about end users in the logs! -->
  <!-- Only enable message logging if it is needed for debugging purposes, and only for limited times. -->
   <!-- OpenSaml logger for SAML request/response. DEBUG for SAML messages -->
   <logger name="PROTOCOL_MESSAGE" level="DEBUG" />
  <!-- fine tune individual service logging -->
   <logger name="org.apache.cxf.services.GetEmployeeIncludingProtectedPersonResponderInterface.REQ_OUT" level="
WARN" />
   <logger name="org.apache.cxf.services.GetEmployeeIncludingProtectedPersonResponderInterface.RESP_IN" level="
WARN" />
  <logger name="org.apache.cxf.services.GetEmployeeIncludingProtectedPersonResponderInterface.FAULT_IN" level="
INFO" />
  <logger name="org.apache.cxf.services.GetCredentialsForPersonIncludingProtectedPersonResponderInterface.
REQ_OUT" level="WARN" />
   <logger name="org.apache.cxf.services.GetCredentialsForPersonIncludingProtectedPersonResponderInterface.
RESP_IN" level="WARN" />
  <logger name="org.apache.cxf.services.GetCredentialsForPersonIncludingProtectedPersonResponderInterface.
FAULT_IN" level="INFO" />
   <logger name="org.apache.cxf.services.GetAdminCredentialsForPersonIncludingProtectedPersonResponderInterface.
REQ_OUT" level="WARN" />
   <logger name="org.apache.cxf.services.GetAdminCredentialsForPersonIncludingProtectedPersonResponderInterface.
RESP_IN" level="WARN" />
  <logger name="org.apache.cxf.services.GetAdminCredentialsForPersonIncludingProtectedPersonResponderInterface.
FAULT IN" level="INFO" />
   <logger name="org.apache.cxf.services.NetiDAccessServerSoap.REQ_OUT" level="WARN" />
   <logger name="org.apache.cxf.services.NetiDAccessServerSoap.RESP_IN" level="WARN" />
   <logger name="org.apache.cxf.services.NetiDAccessServerSoap.FAULT_IN" level="INFO" />
   <logger name="com.cgi.se.inera.common.pkix.server.X509HeaderFilter" level="WARN" />
   <logger name="com.cgi.se.inera.common.pkix.TrustServiceImpl" level="WARN" />
   <logger name="com.cgi.se.inera.auth.oidc.endpoint.advice.OIDCExceptionHandler" level="DEBUG" />
   <logger name="com.cgi.se.inera.common.job.NonSystemExitMongoDBJobStore" level="WARN" />
   <logger name="com.cgi.se.inera.auth.core.logging.ResponseLoggingFilter" level="WARN" />
   <logger name="org.springframework.web.filter.CommonsRequestLoggingFilter" level="WARN" />
  <root level="INFO">
    <!-- Log to file or to console -->
     <appender-ref ref="FILE" />
     <!-- <appender-ref ref="CONSOLE" /> -->
   </root>
</configuration>
```
<span id="page-20-0"></span>6. Inför första uppstart: Konfiguration av nycklar, cert och behörighet

## <span id="page-21-0"></span>6.1. Ställ ner säkerheten på admin-gui och stäng av mTLS-connectorn

När applikationen skall startas första gången så måste säkerheten på administrationsgränssnittet sättas ner för att kunna komma åt admin-gui för att konfigurera nycklar, certifikat och behörigheter.

```
inera.common.security.web.level=password
inera.common.security.web.admin-user.user-name=qwerty
inera.common.security.web.admin-user.password=asdfgh
```
Samtidigt måste mTLS-connectorn vara avstängd tills det finns en nyckelkollektion den kan använda.

```
inera.common.server.enable=false
```
Starta sedan applikationen enligt uppstarts-instruktionerna.

## <span id="page-22-0"></span>6.2. Konfigurera systemet via admin-gui

Åtkomst till administrationsgränssnittet sker genom att gå mot /admin-endpointen (t.ex. [https://idp.domain.test/admin\).](https://idp.domain.test/admin).)

Se [användarhandboken](#) för information om hur gränssnittet används.

## <span id="page-22-1"></span>**6.2.1. Konfigurera applikationens certifikat och nycklar**

Lägg upp alla nyckelgrupper som behövs och läs in certifikat och nycklar.

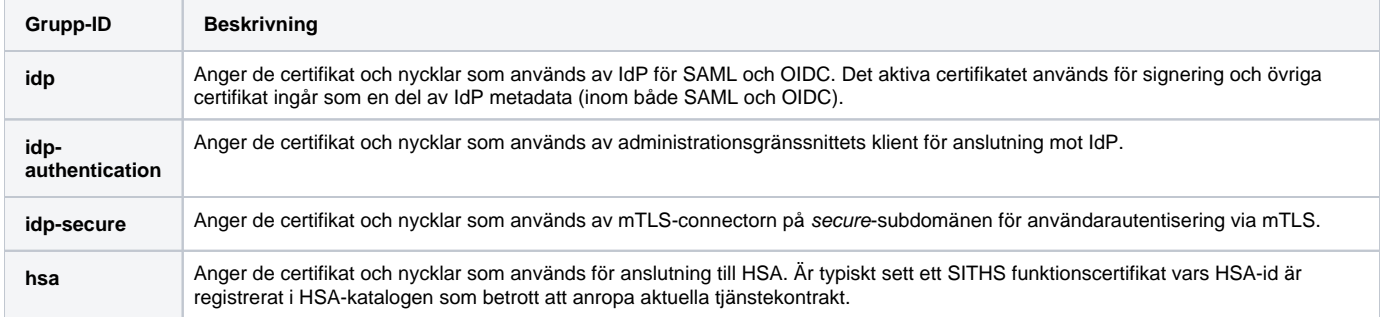

## <span id="page-22-2"></span>**6.2.2. Registrera en OIDC-klient för admin-gui**

Skapa en OIDC-klient för admin-gui. Kopiera värden från fliken "RP Information" i admin-gui. Dubbelkolla att nyckelgruppen som anges under "RP Information" är skapad enligt ovan.

## <span id="page-22-3"></span>**6.2.3. Konfigurera behörighet för admin-gui**

Sätt upp behörighetsregler för vilka HSA-attribut som krävs för att komma åt admin-gui.

- 1. Gå in på "Behörighet"
- 2. Klicka "Ny resurs"
- 3. Fyll i "ADMIN"
- 4. Lägg till en "READ" eller "WRITE"-Action
- 5. Klicka på respektive action under ADMIN-noden som dyker upp i behörighetsvyn i mitten
- 6. Lägg till önskade Conditions
	- a. Namnsättningen är enligt OIDC-attributen på [Attributlistan](#) (t.ex. "employeeHsaId" om ni vill lägga till administratörer en och en, eller "systemRole" och "healthCareProviderHsaId" om alla med en viss roll i en organisation skall ha åtkomst)
	- b. Tillgängliga OIDC-attribut är [ name, employeeHsaId, commissionHsaId, commissionName, healthCareProviderHsaId,
	- organizationName, mail, mobileTelephoneNumber, systemRole ]
- 7. Klicka på respektive Condition och lägg till önskade värden

## <span id="page-22-4"></span>**6.2.4. Läs in betrodda certifikat**

Läs in betrodda certifikatsutfärdare för server-2-server kommunikation, användarcertifikat, sambi-federationen och eventuellt övriga metadatautfärdare. Certifikatsutfärdare för IdP:s egna certifikat måste finnas inlästa för att admin-klienten och IdP skall kunna kommunicera med varandra. Se [Användarhandb](#) [ok för IdP-administration](#) för information om vilka förtroendekällor som behövs.

OBS: Notera under 2.4.1 i användarhandboken att loa-regler nu hämtas från en förtroendekälla som heter "loa".

## <span id="page-22-5"></span>**6.2.5. Lägg in organisations- och kontaktuppgifter**

Under "Konfiguration" i admin-gui: Lägg till organisationsuppgifter samt minst två kontaktpersoner (en av Typ: technical och en av Typ: support). Denna information kommer med i IdP:s SAML-metadata.

## <span id="page-23-0"></span>6.3. Ställ upp säkerheten på admin-gui och aktivera mTLS-connectorn

## <span id="page-23-1"></span>**6.3.1. Säkra admin-gui med OIDC-inloggning**

När sedan trust och identiteter satts upp så ställs säkerheten på administrationsgränssnittet upp till att skyddas genom normal inloggning.

```
inera.common.security.web.level=oidc
```
#### <span id="page-23-2"></span>**6.3.2. Aktivera mTLS-connectorn**

Aktivera mTLS-connectorn nu när det finns en nyckelgrupp för den att använda.

inera.common.server.enable=true

### <span id="page-23-3"></span>**6.3.3. Starta om applikationen**

# <span id="page-24-0"></span>7. Uppstart

Följande är ett exempel på hur applikationen kan startas med nödvändiga JVM-parametrar och environment-variabler.

#### **Starta IdP med nödvändiga JVM-parametrar och environment-variabler**

```
java -jar \
-Dfile.encoding=UTF-8 \
-Duser.country=SE \
-Duser.language=sv \
-Dspring.profiles.active=custom \
-Xms256m \setminus-Xmx1024m \setminusauth-application-*.jar
```
Lägg dessutom till följande konfig för att peka ut var Thales LunaProvider-jar (LunaProvider.jar) samt bibliotek (libLuna.so or LunaAPI.dll) ligger ifall IdP skall använda HSM för nyckelhantering.

#### **HSM-konfig**

```
-Djava.library.path=/usr/local/luna/jsp/64
```
-Dloader.path=/usr/local/luna/jsp/LunaProvider.jar

## <span id="page-25-0"></span>8. IdP-metadata

IdP tillhandahåller SAML- och OIDC-metadata på följande endpoints:

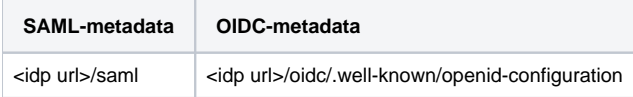

# <span id="page-26-0"></span>9. Administration (GUI)

Inloggning i administrationsgränssnittet sker genom att gå mot /admin (t.ex https://idp.domain.test/admin ).

Se [användarhandboken](https://confluence.cgiostersund.se/x/T6yhCg) för instruktioner kring hur admin-gui används.

# <span id="page-27-0"></span>10. Externa endpoints

## <span id="page-28-0"></span>10.1. https://<idp url>/external/client-summary

Denna endpoint aktiveras av att sätta följande properties:

```
Properties för /external/client-summary
```

```
inera.common.security.external.clients.username=
inera.common.security.external.clients.password=
```
Endpointen tillåter externa tjänster hämta viss information om vilka OIDC- och SAML-klienter som finns registrerade på IdP:n. Ett användningsfall är ifall anslutningarna från flera IdP:er ska aggregeras på ett och samma ställe.

```
Exempel /external/client-summary
```

```
{
   "oidcClients": [
    {
       "clientId": "https://idp.dev.inera.test:8443/oidc",
       "systemName": "Lokal IdP :8443",
       "customerName": "CGI AB",
       "authenticationMethods": [
        "MTLS",
        "SITHS_EID_SAME_DEVICE",
        "SITHS_EID_OTHER_DEVICE"
      ],
       "latestLogin": "2022-09-06T14:23:36.723",
       "prestudies": [],
       "clientType": "ORDINARY",
       "active": true
    }
  ],
   "federatedSamlClients": [],
   "nonFederatedSamlClients": [
    {
       "clientId": "https://sp.dev.inera.test:8881",
       "systemName": "Inera Test SP :8881",
       "customerName": "CGI AB",
       "authenticationMethods": [
         "SITHS_EID_OTHER_DEVICE",
         "SITHS_EID_SAME_DEVICE",
         "MTLS"
       ],
       "latestLogin": "2022-09-06T08:53:30.550",
       "prestudies": [],
       "clientType": "ORDINARY",
       "active": true,
       "federated": false
     }
  ]
}
```
## <span id="page-29-0"></span>10.2. https://<idp url>/external/statistics/\*

Dessa endpoints aktiveras av att sätta följande properties:

```
Properties för /external/client-summary
```

```
inera.common.security.external.statistics.username=
inera.common.security.external.statistics.password=
```
Dessa endpoints tillåter externa tjänster att hämta statistik från IdP:n om inloggings- och utloggningsförsöken som genomförts under ett angivet tidsintervall. Resultatet levereras som en .zip-fil som i sin tur innehåller en .csv-fil med all statistik.

Endpointsen tar emot två requestparametrar: **startDate** och **endDate**. Båda parametrarna tar emot ett ISO-formatterat datum, exempelvis det här: 2022- 12-31

Idag finns tre versioner av dessa statistikendpoints:

- https://<idp url>/external/statistics/export\_all?startDate=<iso date>&endDate=<iso date>
- https://<idp url>/external/statistics/export\_all\_v2?startDate=<iso date>&endDate=<iso date>
- https://<idp url>/external/statistics/export\_all\_v3?startDate=<iso date>&endDate=<iso date>